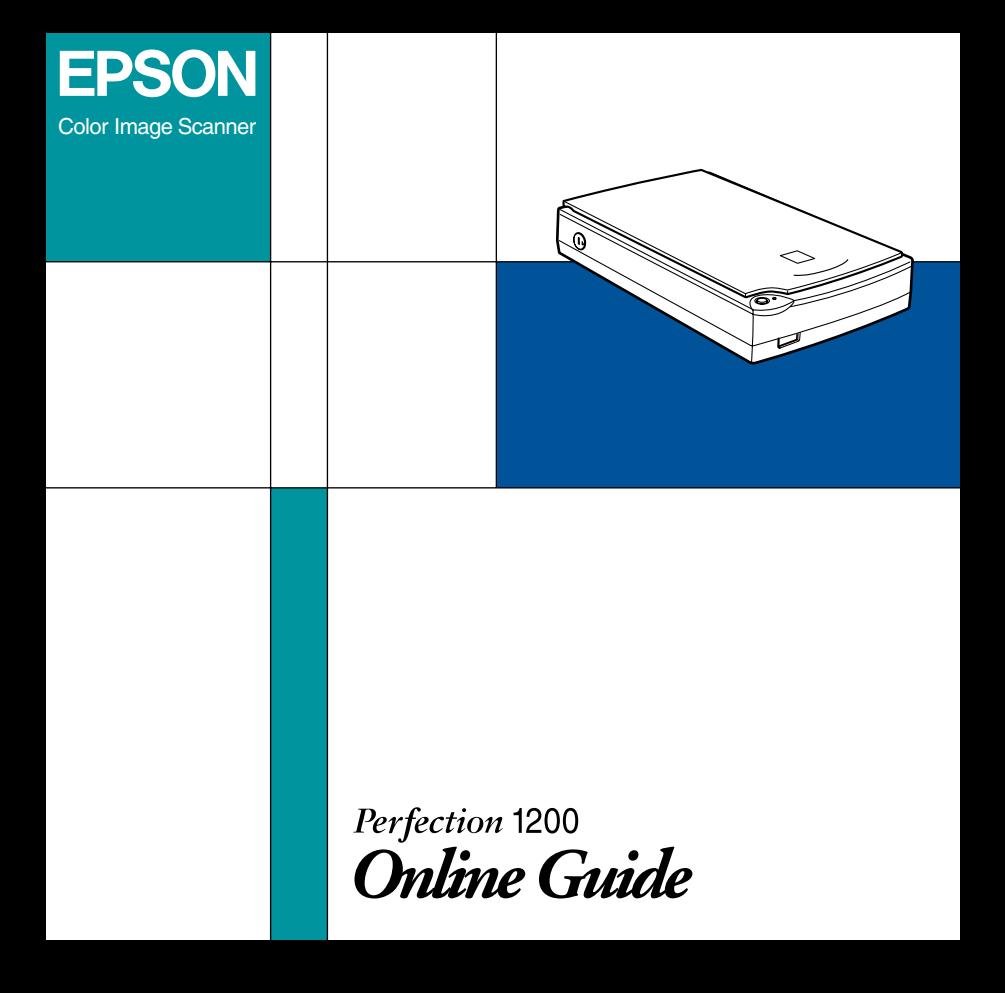

This CD-ROM includes the following online guides.

#### ❏ **Software Reference Guide**

See this guide for basic information about scanning and detailed reference on the settings and functions of EPSON TWAIN and other EPSON scanner utility software. You can view this guide directly from the CD, or install it in your computer and view it from your hard disk.

### ❏ **Color Guide**

Explains the basic of color imaging and shows how to get impressive results from your scanner and other EPSON products. You can view this guide directly from the CD.

#### *Note:*

*A Web browser must be installed in your computer to read these guides.*

## *For Windows*

- 1. Insert the online guide CD in your CD-ROM drive.
- 2. A dialog box appears. If it does not, double-click the My Computer icon, double-click the CD-ROM icon, then double-click **PF1200.exe**.
- 3. To open the guide of your choice, click the appropriate **View** button.

To install the Reference Guide on your hard disk, click **Install Reference Guide** and follow the on-screen instructions. When installation is complete, a Reference Guide icon appears in the EPSON folder. Double-click the icon to open the guide.

#### *Note:*

*If your hard disk does not have enough space to install the Reference Guide, view it directly from the CD.*

## *For Macintosh*

- 1. Insert the online guide CD in your CD-ROM drive.
- 2. Double-click **EPSON Perfection 1200**. A dialog box appears.
- 3. To open the guide of your choice, click the appropriate **View** button.

To install the Reference Guide on your hard disk, click **Install Reference Guide** and follow the on-screen instructions. When installation is complete, a Reference Guide icon appears in the Perfection 1200 folder. Double-click the icon to open the guide.

#### *Note:*

*If your hard disk does not have enough space to install the Reference Guide, view it directly from the CD.*

# *Installing Microsoft® Internet Explorer*

A Web browser is required to use these guides. To confirm whether you need to install Microsoft Internet Explorer from the online guide CD, first try to view the online guide. If you receive a message instructing you to install a browser, follow the instructions in this section.

### *For Windows*

*Note for Windows NT 4.0 users:*

*Before installing Microsoft Internet Explorer, you need to install the Windows NT Service Pack 3 or later.*

- 1. Insert the online guide CD in your CD-ROM drive. If a dialog box appears with options to view or install the guides, click **Quit**.
- 2. Double-click the **My Computer** icon, then double-click the CD-ROM icon. For Windows 3.1, click the CD-ROM drive in File Manager.
- 3. Double-click the **Browser** folder.
- 4. For Windows 95 or NT 4.0: double-click **Win95nt** then double-click **Ie**.
- 5. Double-click **ie5setup.exe** (the number may vary by version) for Windows 95 or NT 4.0 and follow the onscreen instructions.

## *For Macintosh*

- 1. Insert the online guide CD in your CD-ROM drive.
- 2. Double-click the **Browser** folder.
- 3. Follow the on-screen instructions to install Internet Explorer.

## *System Requirements for Windows*

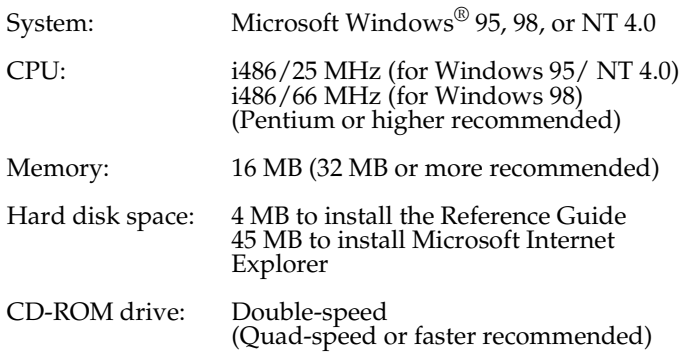

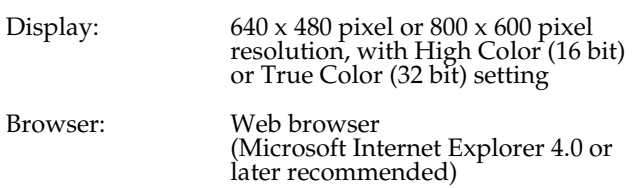

## *System Requirements for Macintosh*

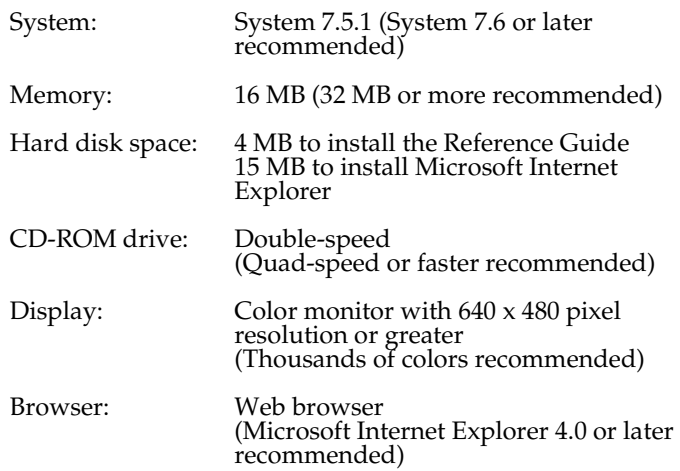

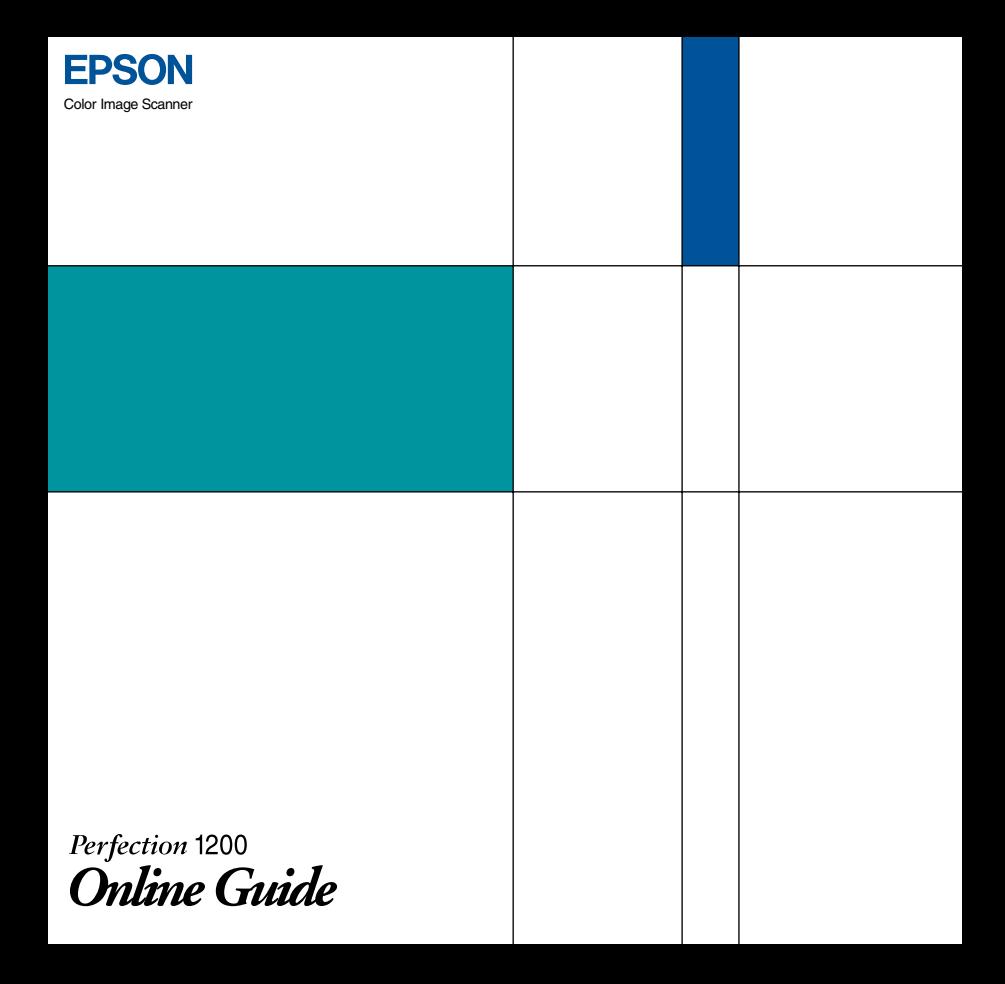